## **Table of Contents**

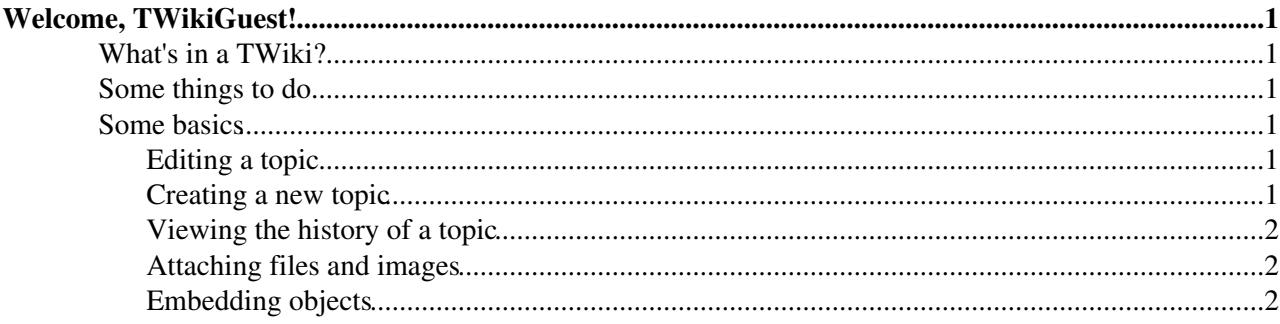

# <span id="page-1-0"></span>**Welcome, [TWikiGuest!](https://twiki.cern.ch/twiki/bin/view/Main/TWikiGuest)**

Welcome to TWiki! This is a [TWikiSite](https://twiki.cern.ch/twiki/bin/view/TWiki/TWikiSite) (pronounced *twee-kee site*), a meeting place to work on common interests. Anyone can contribute using any web browser. TWiki looks like a normal web site... except that it encourages contribution and **editing** of pages, questions, answers, comments, updates, etc.

"Wiki" systems are fundamentally editable web pages. It's a fun and useful way of communicating asynchronously over the web for many existing intranet and public Internet sites. TWiki is simple to learn and use. It aims to provide a transparent way for you to publish and exchange your ideas with others over the web.

## <span id="page-1-1"></span>**What's in a TWiki?**

- Webs: A [TWikiSite](https://twiki.cern.ch/twiki/bin/view/TWiki/TWikiSite) is divided into webs, each one represents a workspace for collaboration. This site has the following webs: [Main,](https://twiki.cern.ch/twiki/bin/view/Main/WebHome) [TWiki,](https://twiki.cern.ch/twiki/bin/view/TWiki/WebHome) [Sandbox,](https://twiki.cern.ch/twiki/bin/view/Sandbox/WebHome) and many others.
- **Topics:** Each web is made up of hyperlinked [topics](https://twiki.cern.ch/twiki/bin/view/TWiki/TWikiTopics) (wiki pages) that appear in your browser.

## <span id="page-1-2"></span>**Some things to do**

- **Browse.** This is a site like other sites. Read and follow interesting links.
- **Write.** Speak your mind! From your browser you can change or add to anything you see in a TWiki topic. Modify content with an easy to use WYSIWYG editor.
- **Experiment.** Visit the [Sandbox](https://twiki.cern.ch/twiki/bin/view/Sandbox/WebHome) web and create as many topics as you like.
- **Organize.** You can learn to use [TWikiForms](https://twiki.cern.ch/twiki/bin/view/TWiki/TWikiForms) and [formatted searches](https://twiki.cern.ch/twiki/bin/view/TWiki/FormattedSearch) with [SQL-like queries](https://twiki.cern.ch/twiki/bin/view/TWiki/QuerySearch) to include topic information - for example, classify pages by subject, status, or date.
- **Learn more.** Some good places to start:
	- ♦ [TWikiTutorial](https://twiki.cern.ch/twiki/bin/view/TWiki/TWikiTutorial) is a 20-minute tour of TWiki essentials.
	- ♦ [ATasteOfTWiki](https://twiki.cern.ch/twiki/bin/view/TWiki/ATasteOfTWiki) is a short introduction training course for beginners.
	- [WikiReferences](https://twiki.cern.ch/twiki/bin/view/TWiki/WikiReferences) links to selected articles and books about wiki technology and online ♦ collaboration.
	- ♦ [WikiSyntax](https://twiki.cern.ch/twiki/bin/view/TWiki/WikiSyntax)  simple wiki syntax for those using raw edit instead of WYSIWYG editor
	- ♦ [GoodStyle](https://twiki.cern.ch/twiki/bin/view/TWiki/GoodStyle) recommendations for edits

## <span id="page-1-3"></span>**Some basics**

#### <span id="page-1-4"></span>**Editing a topic**

Click **Edit** at the top or bottom of any topic and make your changes. •

*Note:* Don't worry if you make a mistake. Everything is version controlled, you can easily go back in time.

• Click **Save** - you've now updated the topic!

#### <span id="page-1-5"></span>**Creating a new topic**

- See a red-colored [WikiWord?](https://twiki.cern.ch/twiki/bin/view/TWiki/WikiWord) That means that there's no topic yet for that [NewWikiWord40536](https://twiki.cern.ch/twiki/bin/edit/Sandbox/NewWikiWord40536?topicparent=TWiki.WelcomeGuest;nowysiwyg=1). Simply click on the red-link to create a topic with that name. Add your content and save. Done!
- To create your own topic, invent a BrandNewWikiWord name and put it into an existing topic. Click on the red-link of BrandNewWikiWord to create the topic.

#### <span id="page-2-0"></span>**Viewing the history of a topic**

• Click **History** at the bottom of a topic.

#### <span id="page-2-1"></span>**Attaching files and images**

- Click **Attach** to upload and attach any type of file.
- When attaching an image file (.gif, .png, .jpg), check the "link" checkbox to embed the image into the topic. Edit the topic to move/resize the image.

#### <span id="page-2-2"></span>**Embedding objects**

• **Raw edit** a topic and paste YouTube videos, Twitter feeds and other objects.

*Related topics:* [UserDocumentationCategory,](https://twiki.cern.ch/twiki/bin/view/TWiki/UserDocumentationCategory) [TWikiTutorial](https://twiki.cern.ch/twiki/bin/view/TWiki/TWikiTutorial), [ATasteOfTWiki,](https://twiki.cern.ch/twiki/bin/view/TWiki/ATasteOfTWiki) [TWikiVariables](https://twiki.cern.ch/twiki/bin/view/TWiki/TWikiVariables), [WikiSyntax](https://twiki.cern.ch/twiki/bin/view/TWiki/WikiSyntax), [TWikiDocGraphics](https://twiki.cern.ch/twiki/bin/view/TWiki/TWikiDocGraphics)

-- Contributors: [TWiki:Main/GrantBow](http://twiki.org/cgi-bin/view/Main/GrantBow)<sup>&</sup>, [TWiki:Main/JonReid](http://twiki.org/cgi-bin/view/Main/JonReid)<sup>&</sup>, [TWiki:Main/MikeMannix](http://twiki.org/cgi-bin/view/Main/MikeMannix)<sup>®</sup>, [TWiki:Main/PeterThoeny](http://twiki.org/cgi-bin/view/Main/PeterThoeny)

This topic: TWiki > WelcomeGuest Topic revision: r30 - 2014-12-23 - TWikiContributor

**T**TWiki **OPETL** Copyright &© 2008-2021 by the contributing authors. All material on this collaboration platform is the property of the contributing authors. or Ideas, requests, problems regarding TWiki? use [Discourse](https://discourse.web.cern.ch/c/collaborative-editing/wikis/12) or [Send feedback](https://twiki.cern.ch/twiki/bin/view/Main/ServiceNow) *Note:* Please contribute updates to this topic on TWiki.org at TWiki:TWiki.WelcomeGuest